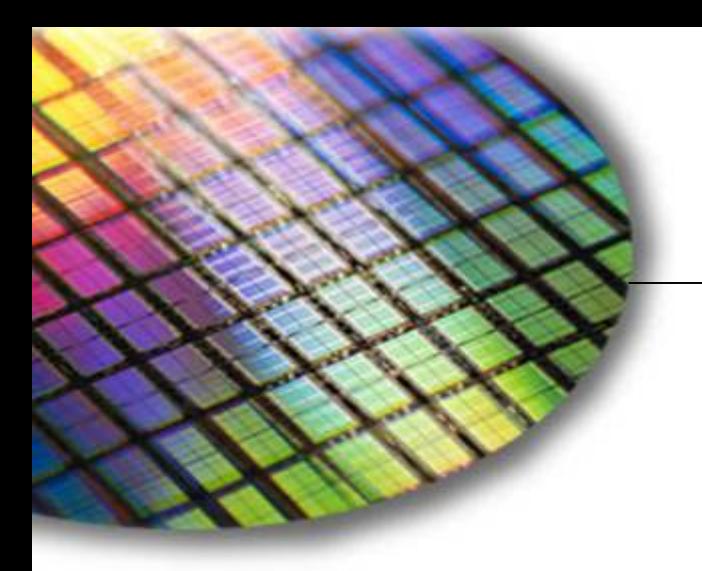

**The World Leader in High Performance Signal Processing Solutions**

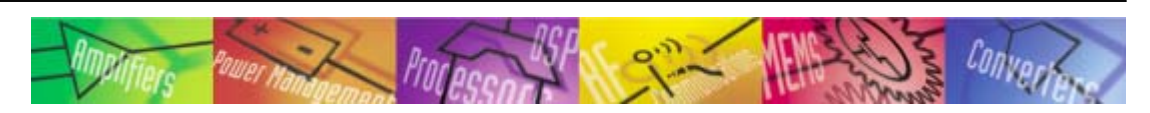

# **VisualAudio** Advanced Features

**Presented by: Paul BeckmannAnalog Devices CPSG**

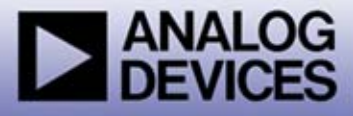

## About this Module

 **This module provides advanced training on VisualAudio. Examples and demonstrations will be based on the ADSP-BF533 EZ-KIT. You will learn about:**

- z **Advanced tool features such as high and low-level variables, the expression language, and presets.**
- **How to use the external interface to control VisualAudio from other applications, such as MATLAB.**
- **The basics of writing audio modules.**

#### **Target Audience**

- z **Audio algorithm developers**
- z **Comfortable writing C code**
- **Some familiarity with Blackfin processors and the VisualDSP++ development environment**

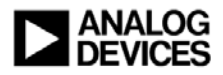

## Module Outline

#### **VisualAudio Designer advanced features**

- z **High and low-level parameters**
- z **The expression language**
- z **Presets**
- **Using the external interface**
- **Writing custom audio modules**
- ◆ Conclusion

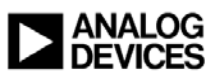

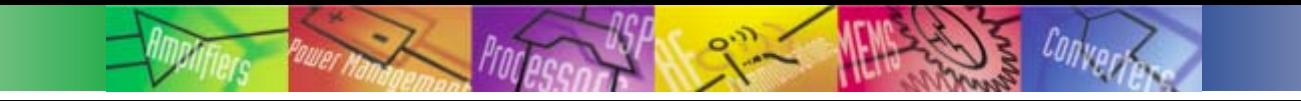

#### VisualAudio Designer Advanced Features

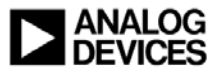

High and Low-Level Module Variables

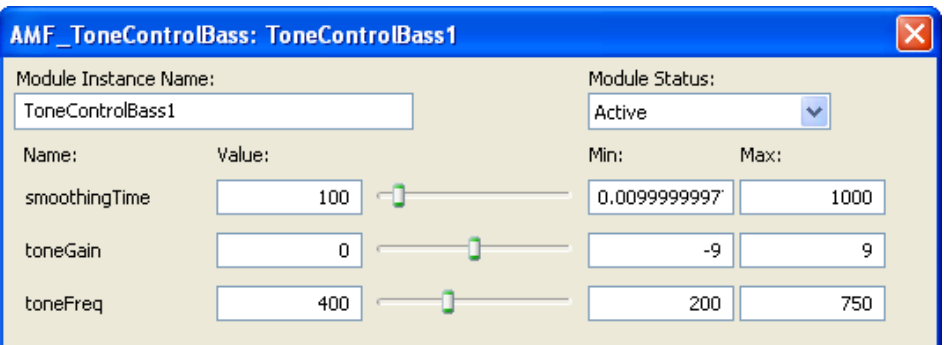

*High-level variables* appear on a module's inspector

```
typedef struct {
```

```
AMF Module b;
```
**float ampSmoothing, ampTarget, b0; float amp, state;**

AMF ToneControlBass;

*Low-level (or render) variables* appear within the module's data structure

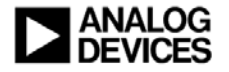

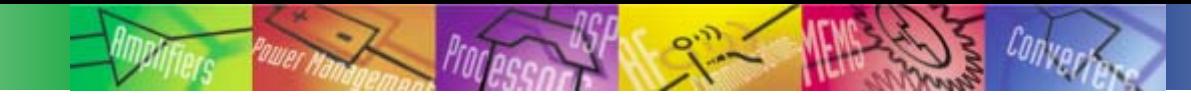

## Expression Language

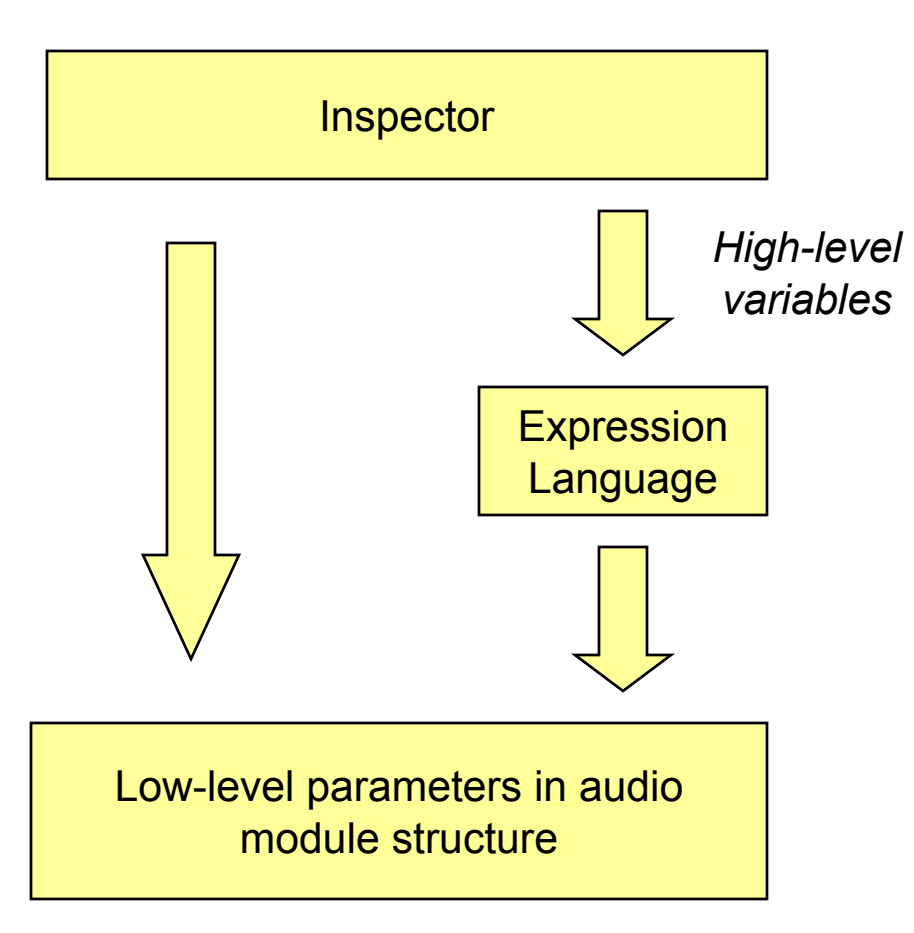

The expression language converts between high-level and low-level parameters

Expression language examples:

- 1. Convert from smoothing time (msecs) to coefficient
- 2. Convert from dB to linear units.
- 3. Convert a balance control setting into 2 separate gains

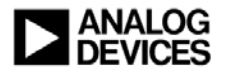

- **Convenient mechanism for managing audio module parameter sets**
- **Step 1 – Tune the system to a desired state**
	- **Inspectors**
	- **External interface**
- ◆ Step 2 Capture the preset
- **Step 3 – Apply the preset from the Tool**
- ◆ Step 4 Optionally compile the preset with **the application.**
- **Presets are written in Intel hex format**
- **Can be stored on host and downloaded to the DSP**
- **Typical uses**
	- **Dealing with multiple sample rates**
	- **Preserving default EQ settings**
	- $\bullet$  **Making A/B comparisons to fine tune system performance**

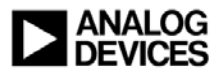

- **Convenient mechanism for managing audio module parameter sets**
- **Step 1 – Tune the system to a desired state**
	- **Inspectors**
	- **External interface**
- ♦ **Step 2 – Capture the preset**
- **Step 3 – Apply the preset from the Tool**
- ◆ **Step 4 – Optionally compile the preset with the application.**
- **Presets are written in Intel hex format**
- **Can be stored on host and downloaded to the DSP**
- ♦ **Typical uses**
	- **Dealing with multiple sample rates**
	- **Preserving default EQ settings**
	- $\bullet$  **Making A/B comparisons to fine tune system performance**

#### Inspectors AMF ToneControlTreble: ToneControlTreble1 Module Instance Name: Module Status: ToneControlTreble1 Set Active  $\vert \cdot \vert$ Name: Max: Value: Min- $100.000000000$  smoothingTime 1.000000000 1000.0000000 toneGain 1.79999995 toneFren  $1500.00000000 =$ 750.00000000 3000.0000000

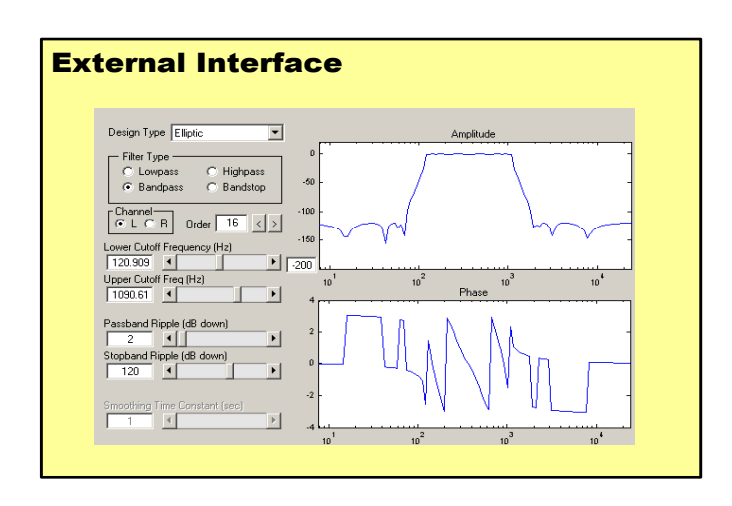

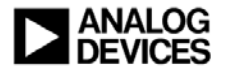

- **Convenient mechanism for managing audio module parameter sets**
- **Step 1 – Tune the system to a desired state**
	- **Inspectors**
	- **External interface**
- ◆ Step 2 Capture the preset
- **Step 3 – Apply the preset from the Tool**
- ◆ Step 4 Optionally compile the preset with **the application.**
- **Presets are written in Intel hex format**
- **Can be stored on host and downloaded to the DSP**
- ♦ **Typical uses**
	- **Dealing with multiple sample rates**
	- **Preserving default EQ settings**
	- $\bullet$  **Making A/B comparisons to fine tune system performance**

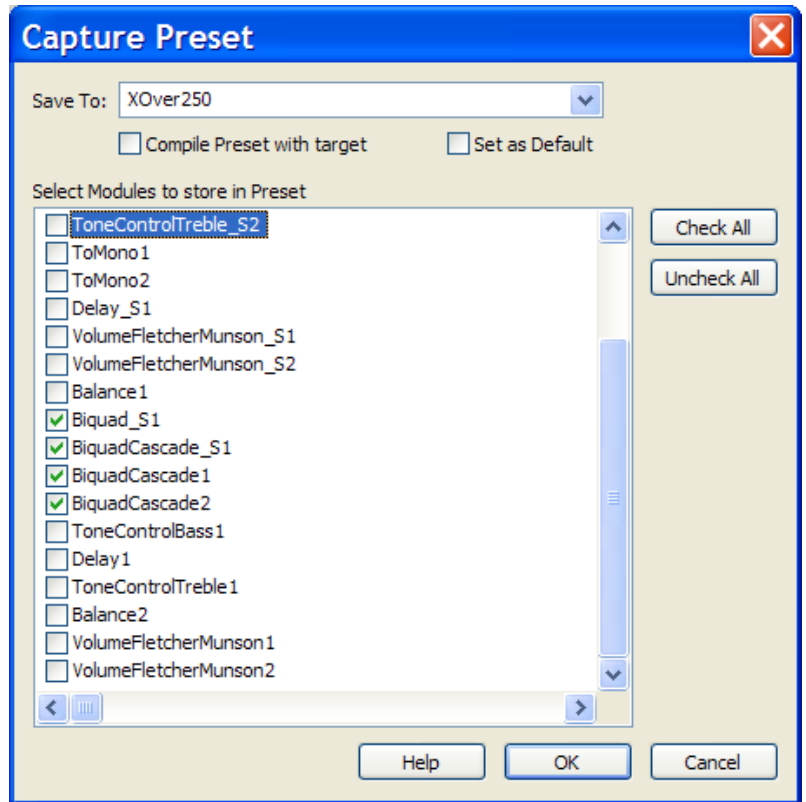

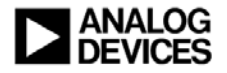

- **Convenient mechanism for managing audio module parameter sets**
- **Step 1 – Tune the system to a desired state**
	- **Inspectors**
	- **External interface**
- ◆ Step 2 Capture the preset
- **Step 3 – Apply the preset from the Tool**
- ◆ **Step 4 – Optionally compile the preset with the application.**
- **Presets are written in Intel hex format**
- ♦ **Can be stored on host and downloaded to the DSP**
- ♦ **Typical uses**
	- **Dealing with multiple sample rates**
	- **Preserving default EQ settings**
	- $\bullet$  **Making A/B comparisons to fine tune system performance**

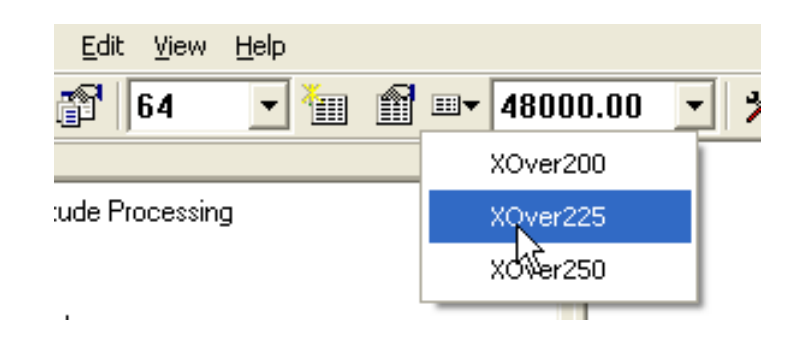

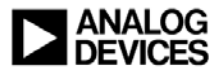

- **Convenient mechanism for managing audio module parameter sets**
- **Step 1 – Tune the system to a desired state**
	- **Inspectors**
	- **External interface**
- ◆ Step 2 Capture the preset
- **Step 3 – Apply the preset from the Tool**
- ◆ Step 4 Optionally compile the preset with **the executable.**
- **Presets are written in Intel hex format**
- **Can be stored on the host and downloaded to the DSP**
- **Typical uses**
	- **Dealing with multiple sample rates**
	- **Preserving default EQ settings**
	- $\bullet$  **Making A/B comparisons to fine tune system performance**

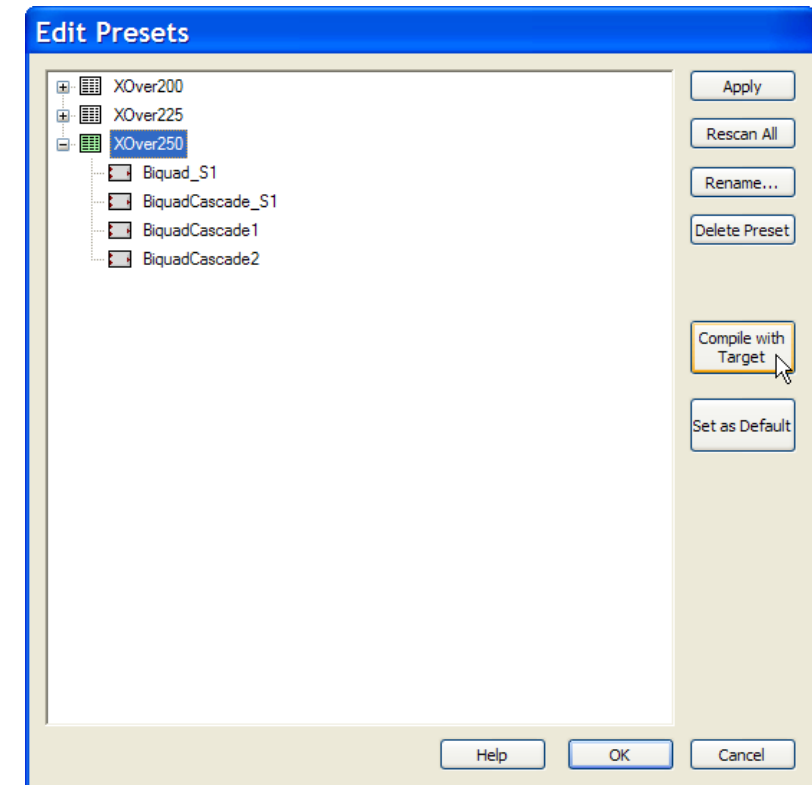

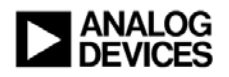

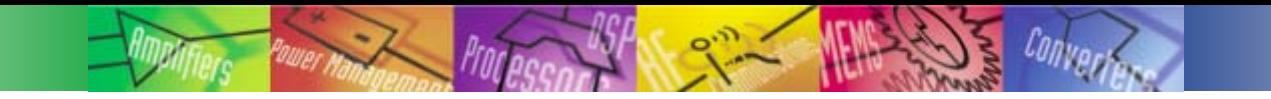

## The External Interface

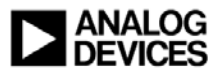

## External Interface

#### **Works in both Design Mode and Tuning Mode**

- Design mode  $\rightarrow$ **module data structures**
- Tuning mode  $\rightarrow$ **Module data structures AND sent to the DSP in real-time**
- **Capabilities**
	- **Manipulating audio module parameters**
	- **Basic control of the system (loading, saving, building, capturing presets, etc.) is also supported**
	- **Advanced control (instantiating and wiring modules)**
	- **Exchanging audio data with the target processor.** 
		- Block-by-block
		- ◆ Non-real-time
		- Speed is determined by the speed of the tuning interface
- **Implemented as a local COM server (housed in an EXE)**
	- **Accessible by any COM compliant language/application (C/C++, Excel, VisualBasic, etc.)**
	- z **Total of 53 APIs supported**
	- z **Prog-ID is 'VisualAudioDesigner'**

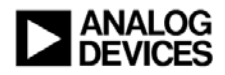

## Uses of the External Interface

- **Creating custom audio module design functions**
- **Creating custom GUIs**
	- **Control panels**
	- **Full or restricted functionality**
- **Leveraging existing design tools and methodologies**
- **Automating system design and tuning**
- **Regression testing of audio modules and systems**

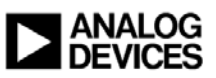

#### Expression Language is Included

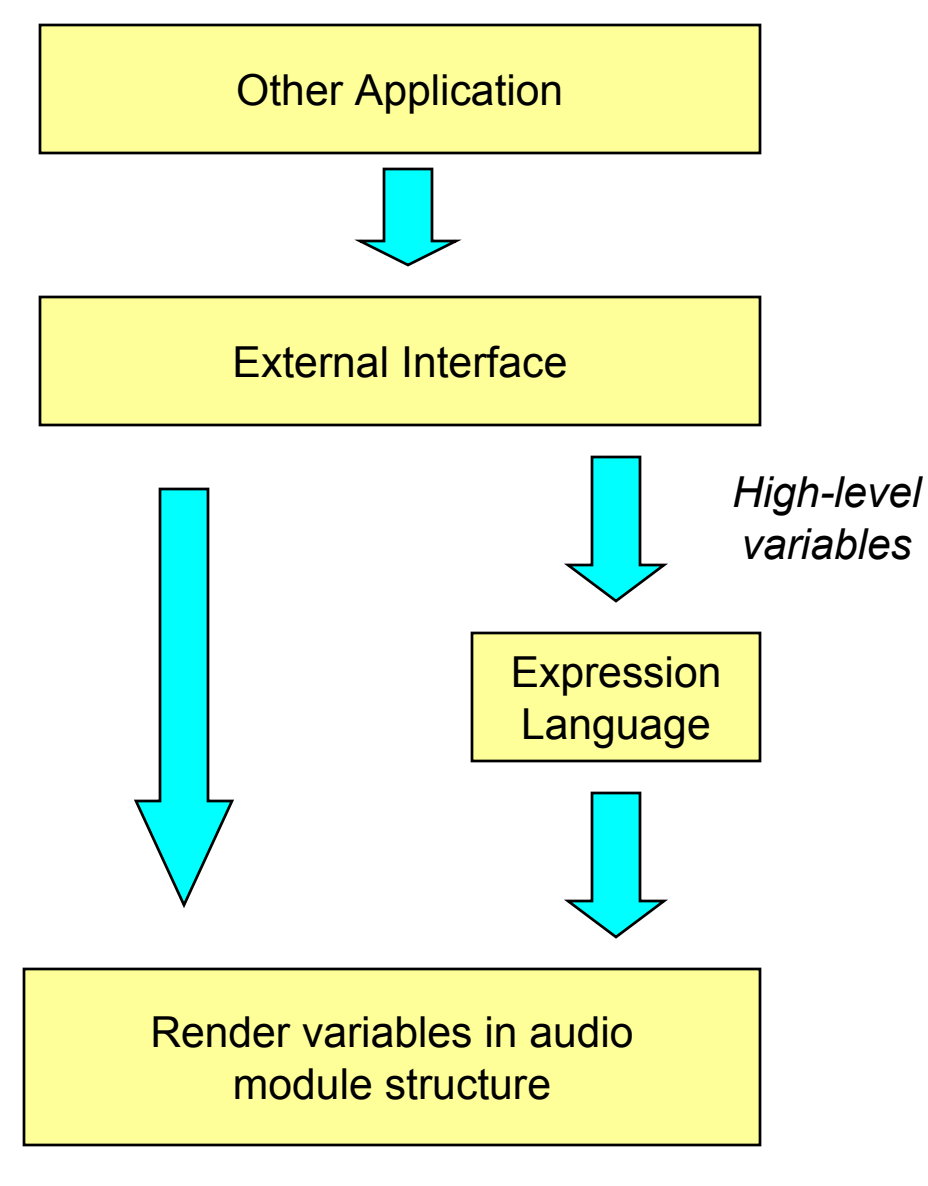

External applications can access the high-level and low-level render variables.

Changes to high-level variables invoke the expression language.

Low-level accesses bypass the expression language and manipulate DSP variables directly.

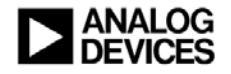

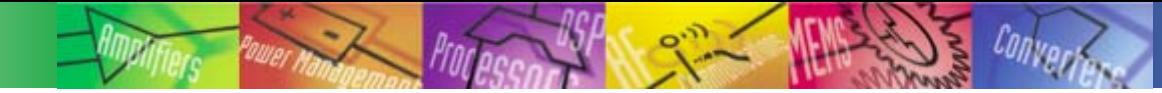

### MATLAB Interface Layer

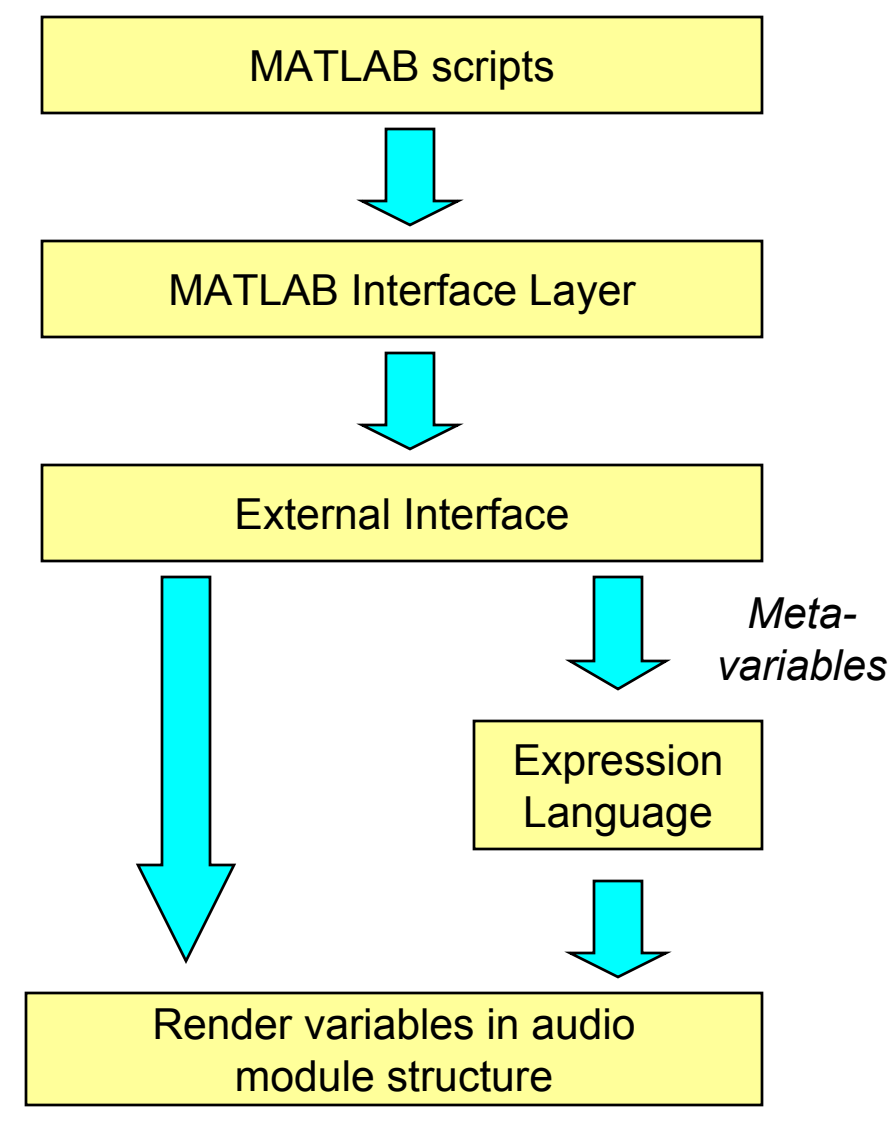

- **Simplifies usage with MATLAB**
- **Each audio module appears as a MATLAB object**
- $\blacklozenge$  **Objects can be manipulated as if they were MATLAB structures**

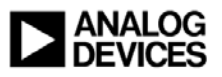

## Querying a Single Audio Module

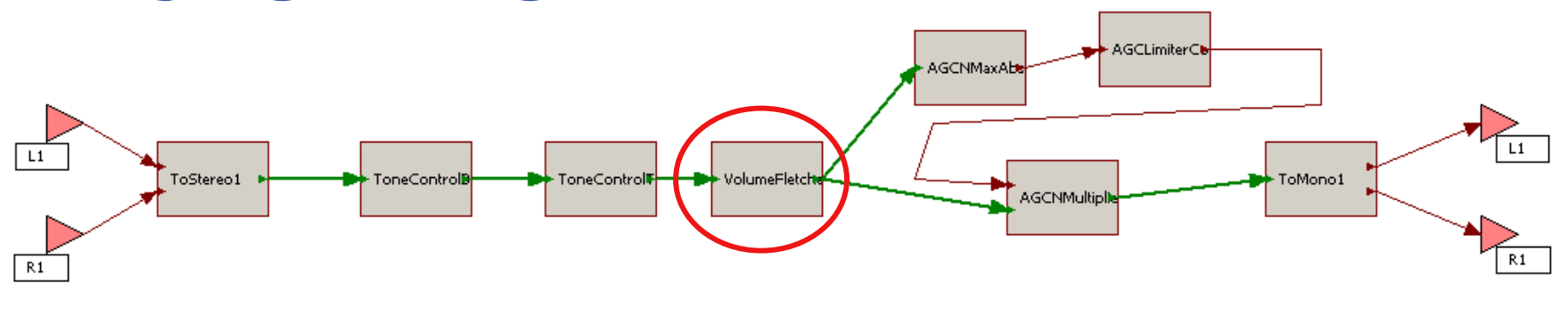

♦ **Queries VisualAudio for information regarding this audio module**

- z **Variables names**
- z **Data types**
- z **Sizes**

♦ **Generates and returns a MATLAB object**

>> **S=va\_module('VolumeFletcherMunson\_S1');**

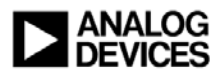

#### Comparison with the Inspector

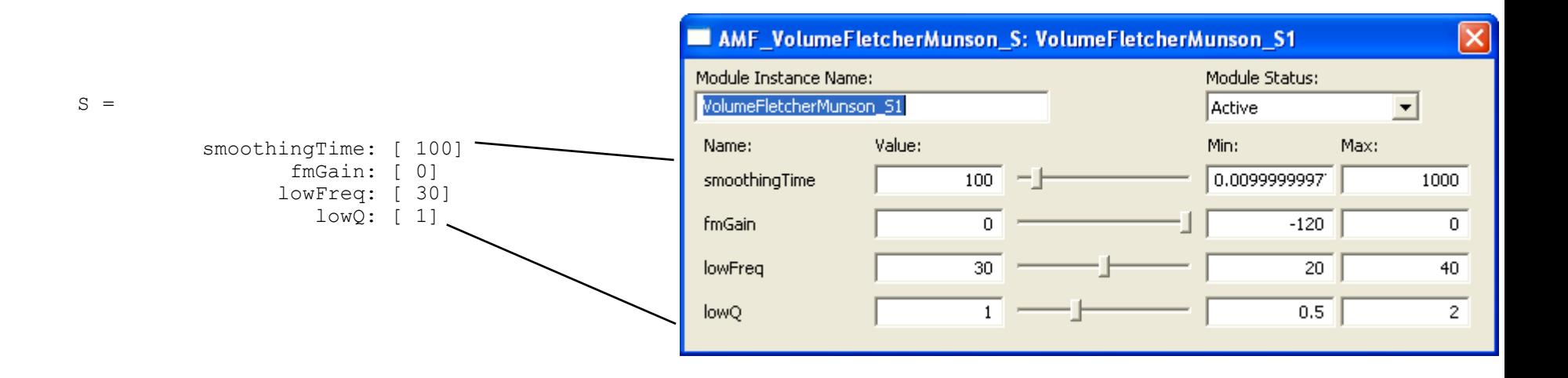

One-to-one correspondence between MATLAB structure members and interface variables shown on the inspector

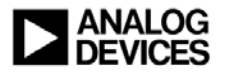

#### Manipulating Module Parameters

#### **Treat them as if they were standard MATLAB structures:**

**VolumeFletcherMunson\_S1.smoothingTime=50; VolumeFletcherMunson\_S1.fmGain=-3; VolumeFletcherMunson\_S1.lowFreq=40;**

**VolumeFletcherMunson\_S1.lowQ=1.1;**

 **Often used to initialize parameters in a repeatable method using a script file.**

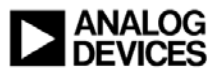

## Accessing Low-Level Render Variables

 **The previous example demonstrated how to access the highlevel variables shown on the inspector.**

 **To access low-level render variables in Tuning Mode, issue the command:**

```
va_module('VolumeFletcherMunson_S1',0)
```

```
VolumeFletcherMunson_S1 =
```

```
ampSmoothing: [ 0.002081]
   ampTarget: [ 1.000000]
lowAmpTarget: [ 1.000000]
          b0: [ 0.996081]
          b1: [ -1.996061]
         amp: [ 1.000000]
      lowAmp: [ 1.000000]
  aux_state1: [ 777.399841
                 -438.739838]
  aux_state2: [ -21.297104
                 177.371170]
```
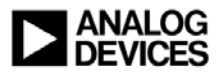

## Regression Testing Capabilities

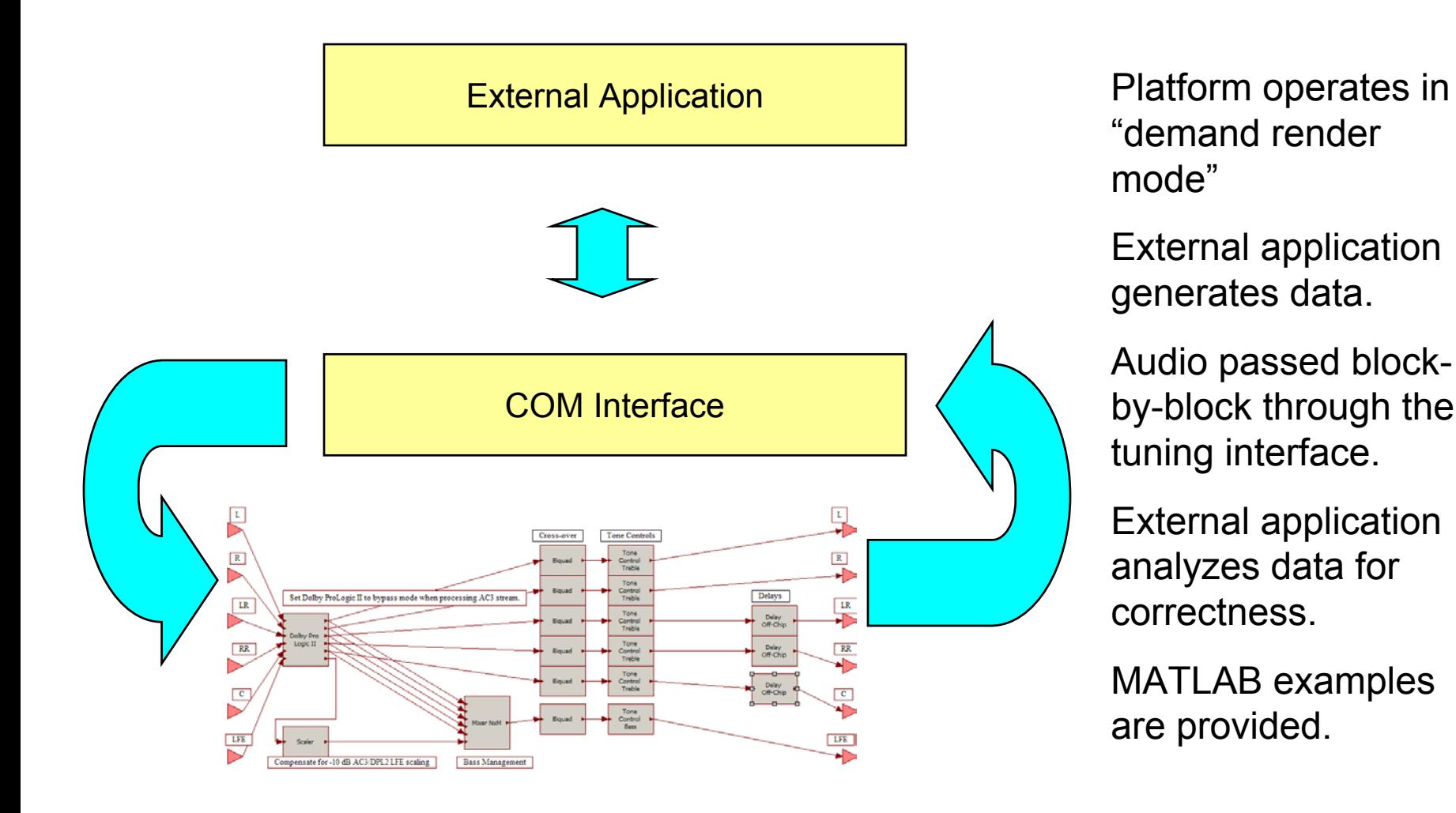

"demand render mode"

External application generates data.

Audio passed blockby-block through the tuning interface.

External application analyzes data for correctness.

MATLAB examples are provided.

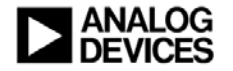

## MATLAB Testing API

#### ♦ **Place platform into "demand render" mode va\_demandrender('begin');**

#### **Send and receive individual blocks of data**

**DATA\_OUT=va\_demandrender('process', DATA\_IN)** *DATA\_IN=TickSize x NumberOfInputs DATA\_OUT=TickSize x NumberOfOutputs*

#### **Repeat for multiple blocks**

#### ♦ **Exit demand render mode and resume real-time processing**

**va\_demandrender('end');**

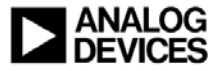

♦

♦

## Tone Control Example

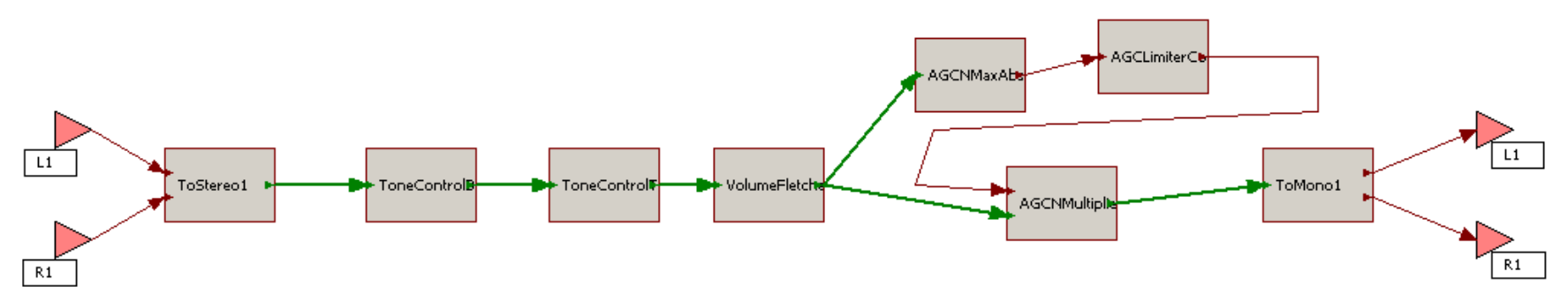

#### **Place all modules into bypass mode except the treble tone control**

#### ♦ **Generate input data in MATLAB**

```
t = (0:2047)/48000).';
DATA IN=chirp(t, 20, t(end), 24000, 'logarithmic', -90)*ones(1,2);
```
#### ◆ Process the data

```
va demandrender('begin');
DATA OUT=va demandrender('process', DATA IN);
va demandrender('end');
```
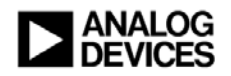

#### Tone Control Results

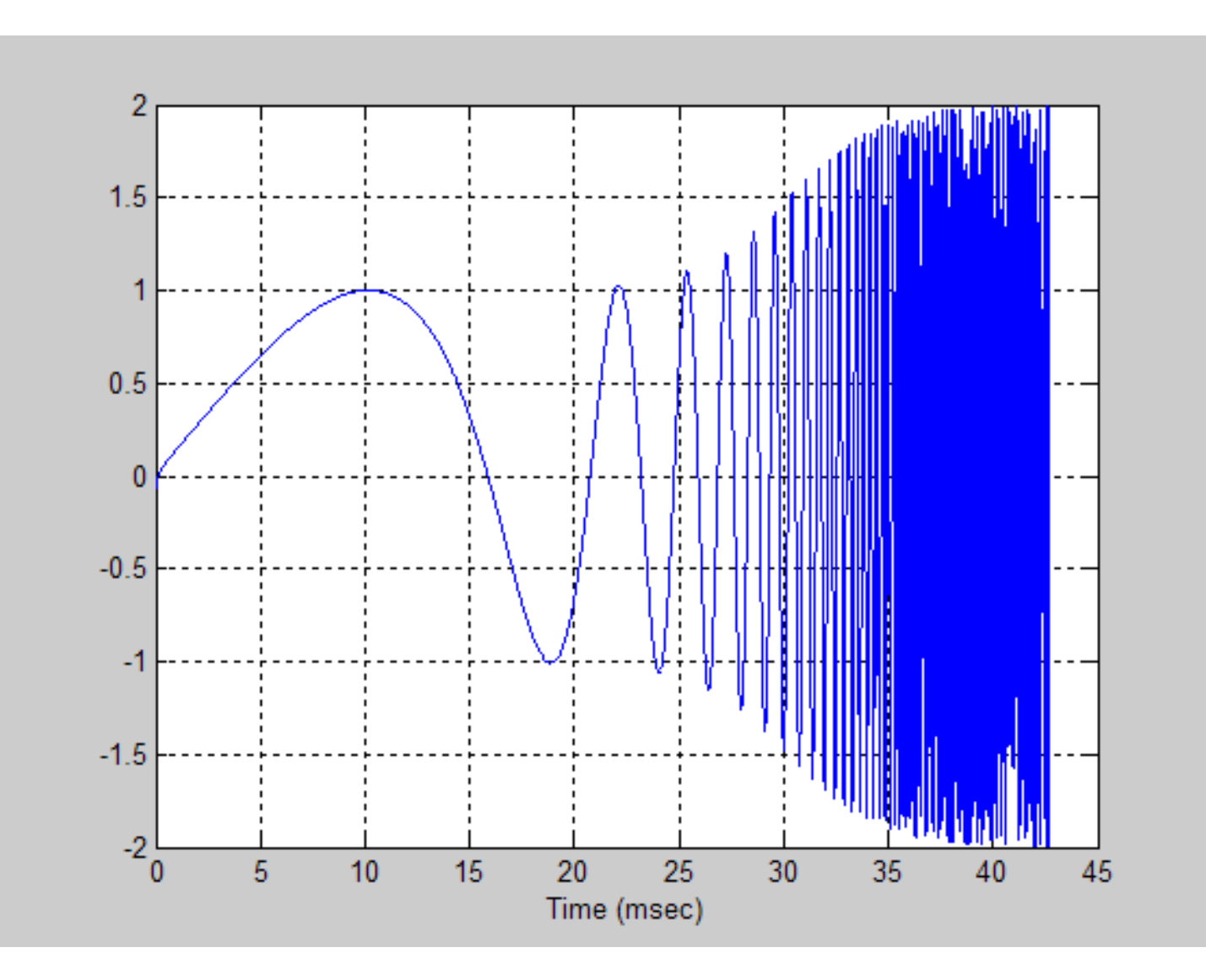

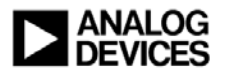

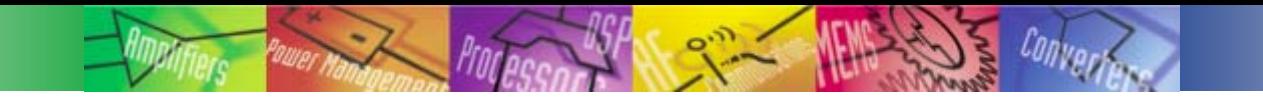

## Writing Custom Audio Modules

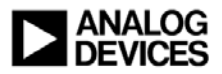

## Standard vs. Custom Modules

- ◆ Standard modules are supplied with **VisualAudio**
- **Custom modules are written by the user**
- **Standard and custom modules appear on separate tabs within VisualAudio Designer. This is the only distinction between standard and custom modules – no limitations or cost overhead associated with custom modules**
- ◆ Source code is provided for all **standard modules. This serves as a starting point for creating custom modules**

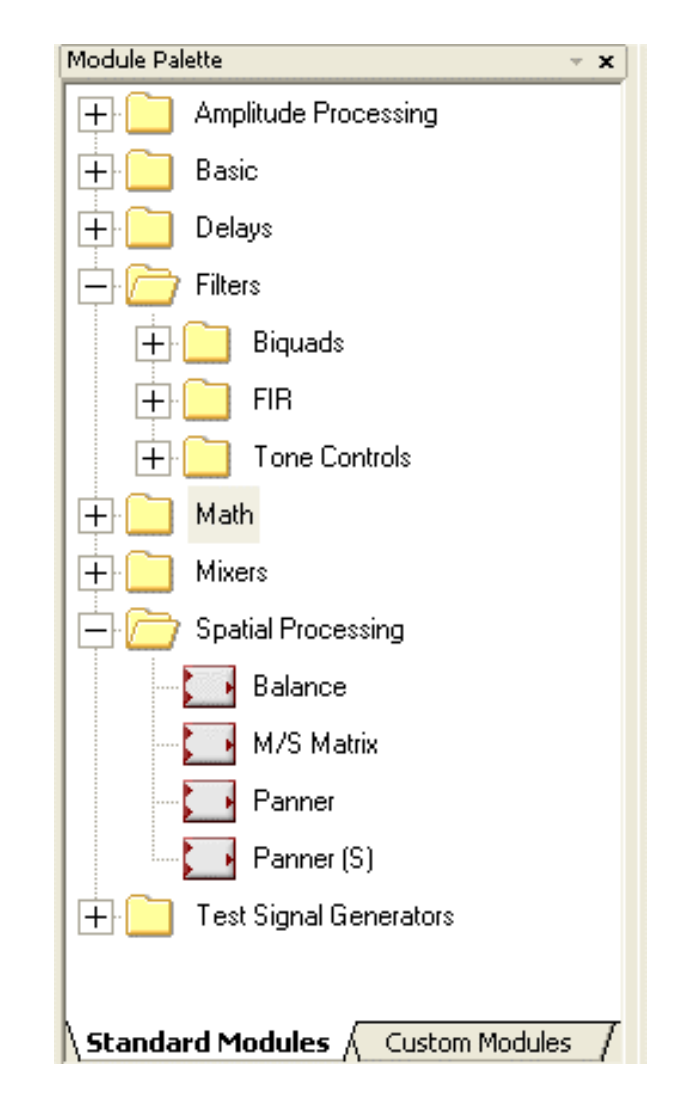

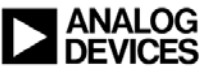

## 3 Components of an Audio Module

- **A header file which contains the module's run-time interface and a description of the associated data structure**
- **The module's run-time function ("render function"). This can be:**
	- z **C code**
	- z **ASM code**
	- z **Object or library**

#### **An XML file that describes the module in detail to VisualAudio**

- z **Elements of its data structure**
- **Inspector interface**
- z **Memory allocation rules**

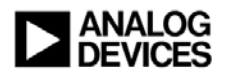

## Instance Data Structure

 **Each instance of an audio module has an associated C data structure**

- **All data structures start with the same set of fields**
	- **These contain elements common to all audio modules**
	- z **Describe the "base class" of the "object"**
- **This is followed by module specific fields**

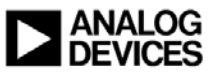

## AMF\_ScalerSmoothed.h

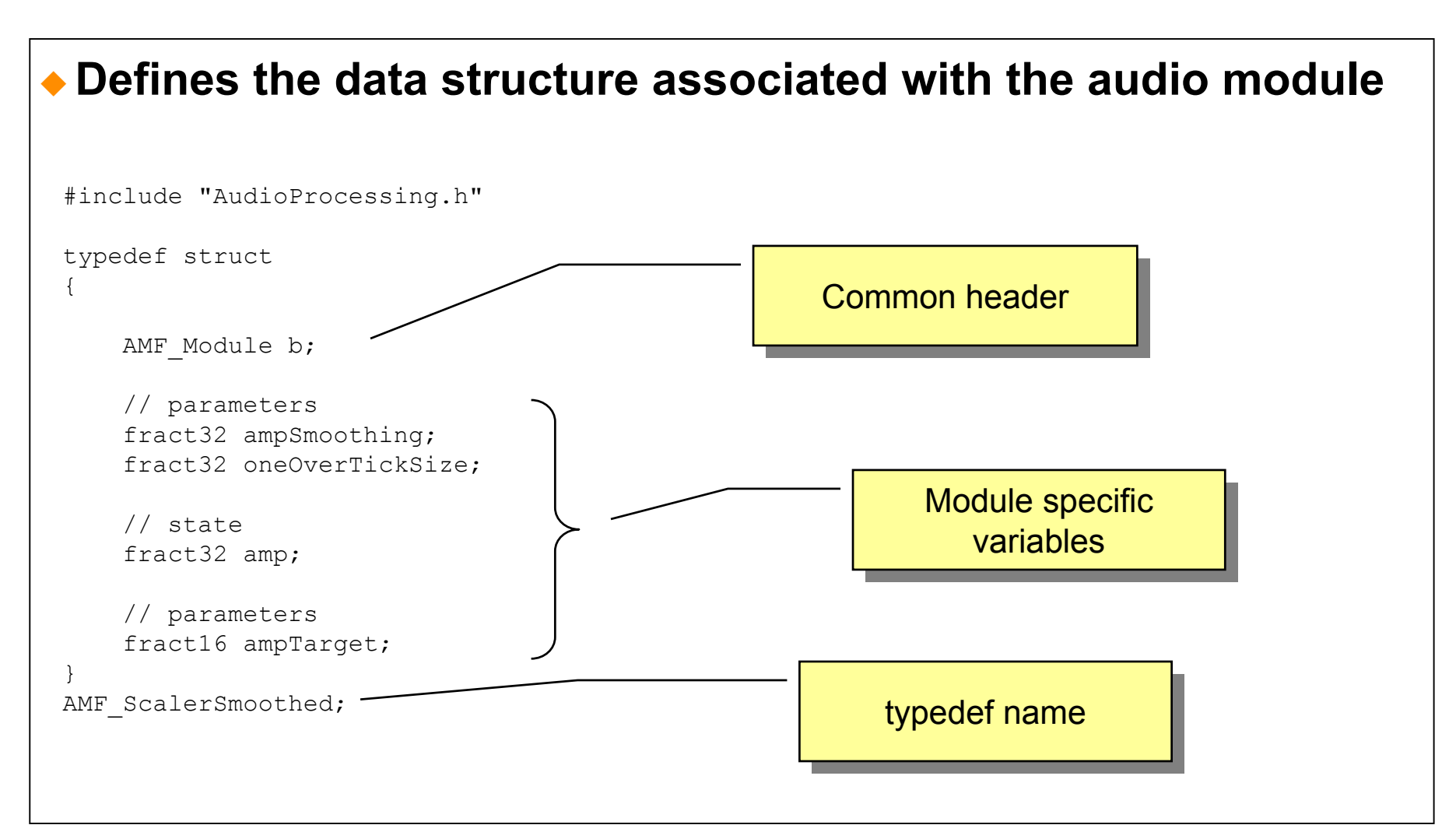

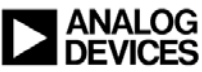

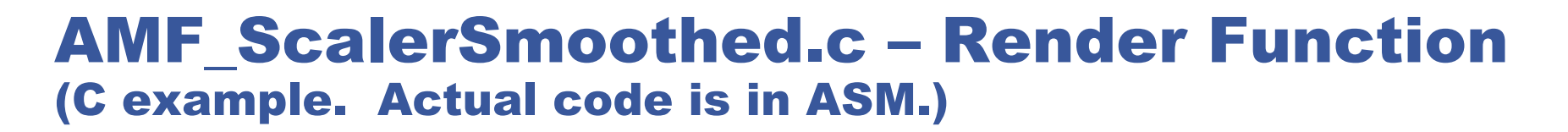

```
SEG MOD FAST CODE void AMF ScalerSmoothed Render(AMF ScalerSmoothed * instance,
               AMF Signal \overline{**} buffers, int tickSize) {
    int i;
    fract32 amp = instance->amp;
    fract16 ampTarget = instance->ampTarget;
    fract32 ampSmoothing = instance->ampSmoothing;
    AMF Signal *in = buffer[0];AMF Signal *out = buffers[1];
    fract32 diff, slew;
    /* compute smoothing filter only once per tick, and derive a linear
     * slew for the per-sample update */
    diff = sub fr1x32(mult fr1x32x32NS(ampSmoothing, L deposit h(ampTarget)),
                     mult fr1x32x32NS(ampSmoothing, amp));
    instance->amp = add f_{\text{I}}(x) amp, diff);
    slew = mult fr1x32x32NS(diff, instance->oneOverTickSize);
```

```
for (i=0; i<tickSize; i++) {
    out[i] = mult fr1x32x32NS(in[i], amp);amp = add fr1x32(am, slew);}
```
- ◆ Same arguments passed to all **render functions:**
	- **Pointer to instance structure**
	- **Array of buffer pointers ordered as inputs, outputs, and scratch**
	- z **tickSize = block size**

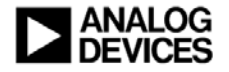

}

## Class Structure Declaration

- **All audio modules of the same type share a single "Class Structure"**
- **Describes the behavior of the module to VisualAudio's run-time interface**
	- z **Number of inputs and outputs**
	- **Mono input and mono output**
	- **Name of render function**
	- **Bypass behavior**

#### **Typically declared within the module's C file**

• If the module's render function is in assembly, there will be two files: an .ASM file **containing the render function, and a C file with the class structure declaration**

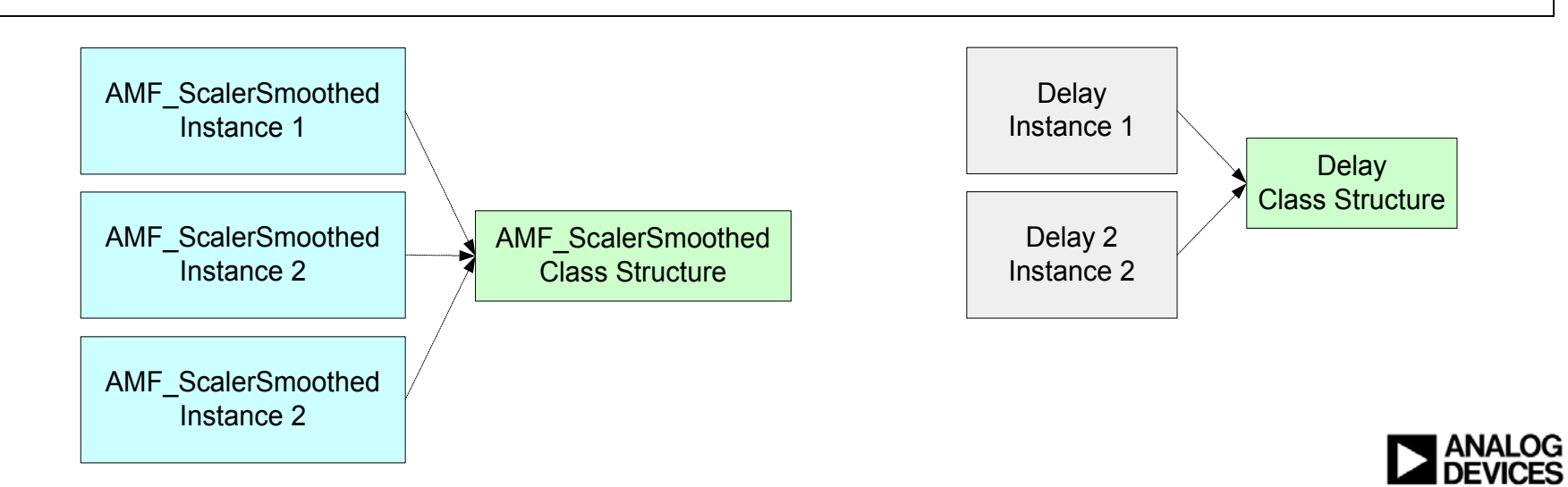

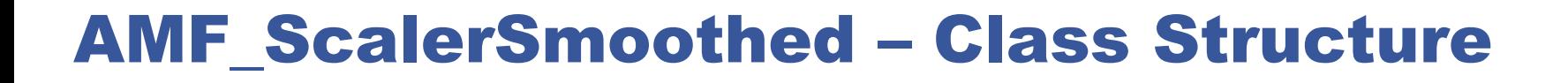

```
SEG MOD SLOW CONST const AMF ModuleClass AMFClassScalerSmoothed =
{
    /** Flags. */0,
    /** Reference to render function. */
    (AMF RenderFunction) AMF ScalerSmoothed_Render,
    /* Default bypass */
    (void * ) 0,/* Input descriptor - 1 input, and it is mono. */1, 0,
   /* Output descriptor - 1 output, and it is mono. */1, 0,
};
```
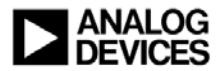

## Audio Module XML

#### **Describes the audio module to VisualAudio Designer**

- z **Module name and palette location**
- **Input and output pins**
- z **Compatible processors**
- **Instance data structure**
- z **High-level variables and expressions**
- z **Memory allocation rules**
- **Other usage rules**

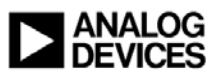

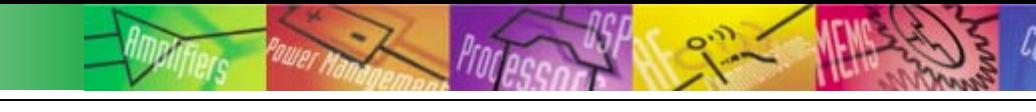

## Conclusion

**VisualAudio's design features simplify the development of advanced audio features** 

- z **High and Low-level variables**
- z **Expression language**
- z **Presets**
- **Open API's allow VisualAudio's capabilities to be extended by**
	- **Interfacing to external COM compliant applications**
	- **Interfacing to MATLAB**
	- z**Writing custom audio modules**

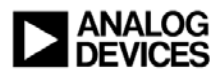

## For Additional Information

 **A free download is available at the VisualAudio product page** z **http://www.analog.com/en/prod/0,2877,VISUALAUDIO,00.html**

 **Additional examples and tutorials can be found at the VisualAudio Developer's Web site:**

z **www.visualaudiodeveloper.com**

**Specific technical questions can be sent to:**

z **visualaudio.support@analog.com**

**Click the "Ask A Question" button**

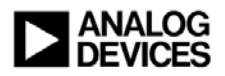